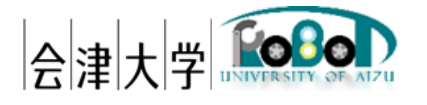

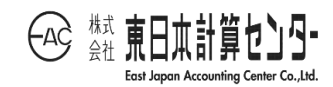

# インストールマニュアル RDR Subscriber

発行日 2024 年 3 月 31 日 公立大学法人会津大学 株式会社東日本計算センター

## 目次

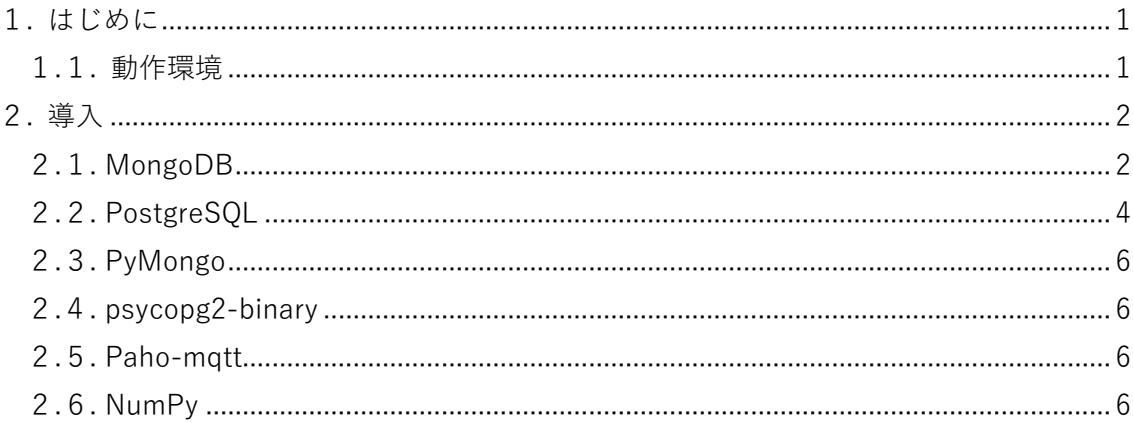

#### <span id="page-2-0"></span>1. はじめに

本書は各ロボットシステムから Subscribe したデータを Robot Data Repository(以下、 RDR)に蓄積する機能の動作環境構築手順を示します。本アプリケーションは会津大学 産 学連携ロボット研究開発支援事業の一環として開発したものです。

#### <span id="page-2-1"></span>1.1. 動作環境

動作環境一覧は以下のとおりです。

| 言語・環境      |                                                 | バージョン     | 補足 |
|------------|-------------------------------------------------|-----------|----|
| <b>OS</b>  | Ubuntu                                          | 20.04 LTS |    |
| <b>CPU</b> | Intel <sup>(R)</sup> Core <sup>(TM)</sup> i7 or |           |    |
|            | Intel <sup>(R)</sup> Xeon CPU                   |           |    |
| 開発言語       | Python                                          | 3.8       |    |
| ミドルウェア     | MongoDB                                         | 4.4 系     |    |
|            | PostgreSQL                                      | 14 系      |    |
| 依存ライブラリ    | pymongo                                         | 4.1 系     |    |
|            | psycopg2-binary                                 | 2.9.3     |    |
|            | paho-mqtt                                       | $1.6$ 系   |    |
|            | NumPy                                           | 1.22 系    |    |

表 1-1 動作環境一覧

#### <span id="page-3-0"></span>2. 導入

各ライブラリの導入手順を示します。ライブラリによっては最新版もしくは任意の世 代までの公開となっている場合があります。その際は最新版を導入してください。なお、 DB の設定ファイル(xxx.conf)については、本書では触れませんので、ユーザー様で適切 に設定してください。

- <span id="page-3-1"></span> $2.1.$  MongoDB $1$ 
	- (1) 公式鍵をインポートします。 wget -qO - https://www.mongodb.org/static/pgp/server-4.4.asc | sudo apt-key add -
	- (2) MongoDB の list ファイルを作成します。

echo "deb https://repo.mongodb.org/apt/ubuntu bionic/mongodb-org/4.4 multiverse" | sudo tee /etc/apt/sources.list.d/mongodb-org-4.4.list

- (3) パッケージを更新します。 sudo apt update
- (4) インストールをします。本書では 4.4.15 を例にします。

sudo apt install mongodb-org=4.4.15 mongodb-org-server=4.4.15 mongodb-orgshell=4.4.15 mongodb-org-mongos=4.4.15 mongodb-org-tools=4.4.15

バージョンアップデートせずに固定したい場合は、以下を実行します。

echo "mongodb-org hold" | sudo dpkg --set-selections echo "mongodb-org-server hold" | sudo dpkg --set-selections echo "mongodb-org-shell hold" | sudo dpkg --set-selections echo "mongodb-org-mongos hold" | sudo dpkg --set-selections echo "mongodb-org-tools hold" | sudo dpkg --set-selections

(5) サービスを起動します。

sudo service mongod start

<sup>1</sup> <https://docs.mongodb.com/manual/tutorial/install-mongodb-on-ubuntu/>

- (6) サービスの自動起動を有効化します。 sudo systemctl enable mongod.service
- (7) MongoDB シェルを起動します。以下のようなメッセージが表示されれば、インス トール完了です。確認したら、exit と入力して DB シェルを終了してください。

MongoDB shell version v4.4.15 : MongoDB server version: 4.4.15 :  $>$ 

mongo

#### <span id="page-5-0"></span>2.2. PostgreSQL<sup>2</sup>

(1) PostgreSQL 公式の apt リポジトリを/etc/apt/sources.list.d/pgdg.list に追加しま す。

sudo sh -c 'echo "deb https://apt.postgresql.org/pub/repos/apt \$(lsb\_release -cs)-pgdg main" > /etc/apt/sources.list.d/pgdg.list'

- (2) 公式鍵をインポートします。 wget --quiet -O - https://www.postgresql.org/media/keys/ACCC4CF8.asc | sudo apt-key add -
- (3) パッケージを更新します。

sudo apt update

- (4) インストールをします。 sudo apt -y install postgresql-14
- (5) サービスの自動起動を有効化します。

sudo systemctl enable postgresql

- (6) サービスを起動します。 sudo systemctl start postgresql
- (7) PostgreSQL シェルを起動します。以下のようなメッセージが表示されればインス トール完了です。\q で切断してください。

sudo -u postgres psql

psql  $(14.9$  (Ubuntu  $14.9$ -1.pgdg20.04+1),  $\forall$  -  $\land$  - 14.4 (Ubuntu 14.4-1.pgdg20.04+1)) "help"でヘルプを表示します。

postgres=#

(8) DB の作成ならびにロール(ユーザー)の作成をします。

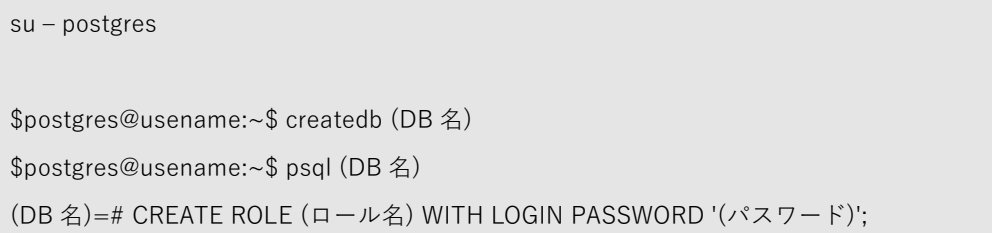

<sup>2</sup> <https://www.postgresql.org/download/linux/ubuntu/>

(9) 作成されたことを念のために確認します。確認したら、\q で切断してください。

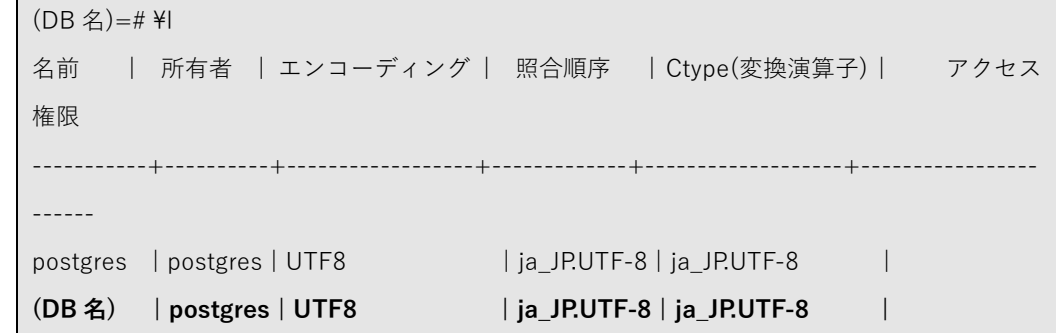

(10)災害対応ロボット(Giraffe)、3次元点群データの各種状態を格納するテーブルを作 成します。RDRSubscriber/sql ディレクトリに格納されている各 sql ファイルを**順 番に実行**することでテーブルが作成されます。

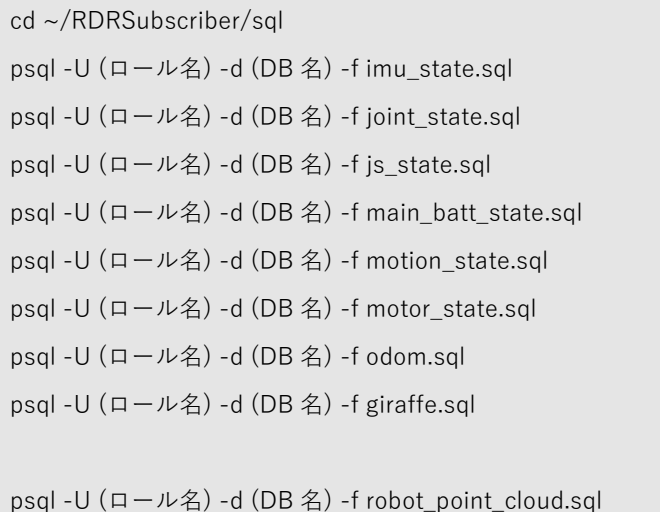

#### <span id="page-7-0"></span>2.3. PyMongo

(1) version(本書では 4.1.1)を指定する場合は、以下のように実行します。 sudo python3 -m pip install pymongo==4.1.1

#### <span id="page-7-1"></span>2.4. psycopg2-binary

(1) version(本書では 2.9.3)を指定する場合は、以下のように実行します。 sudo pip3 install psycopg2-binary==2.9.3

#### <span id="page-7-2"></span>2.5. Paho-mqtt

(1) version(本書では 1.6.1)を指定し Paho-mqtt をインストールします。

sudo pip3 install paho-mqtt==1.6.1

#### <span id="page-7-3"></span>2.6. NumPy

(1) version(本書では 1.22.4)を指定し NumPy をインストールします。

sudo pip3 install numpy==1.22.4

### 著作権

本文書の著作権は公立大学法人 会津大学に帰属します。